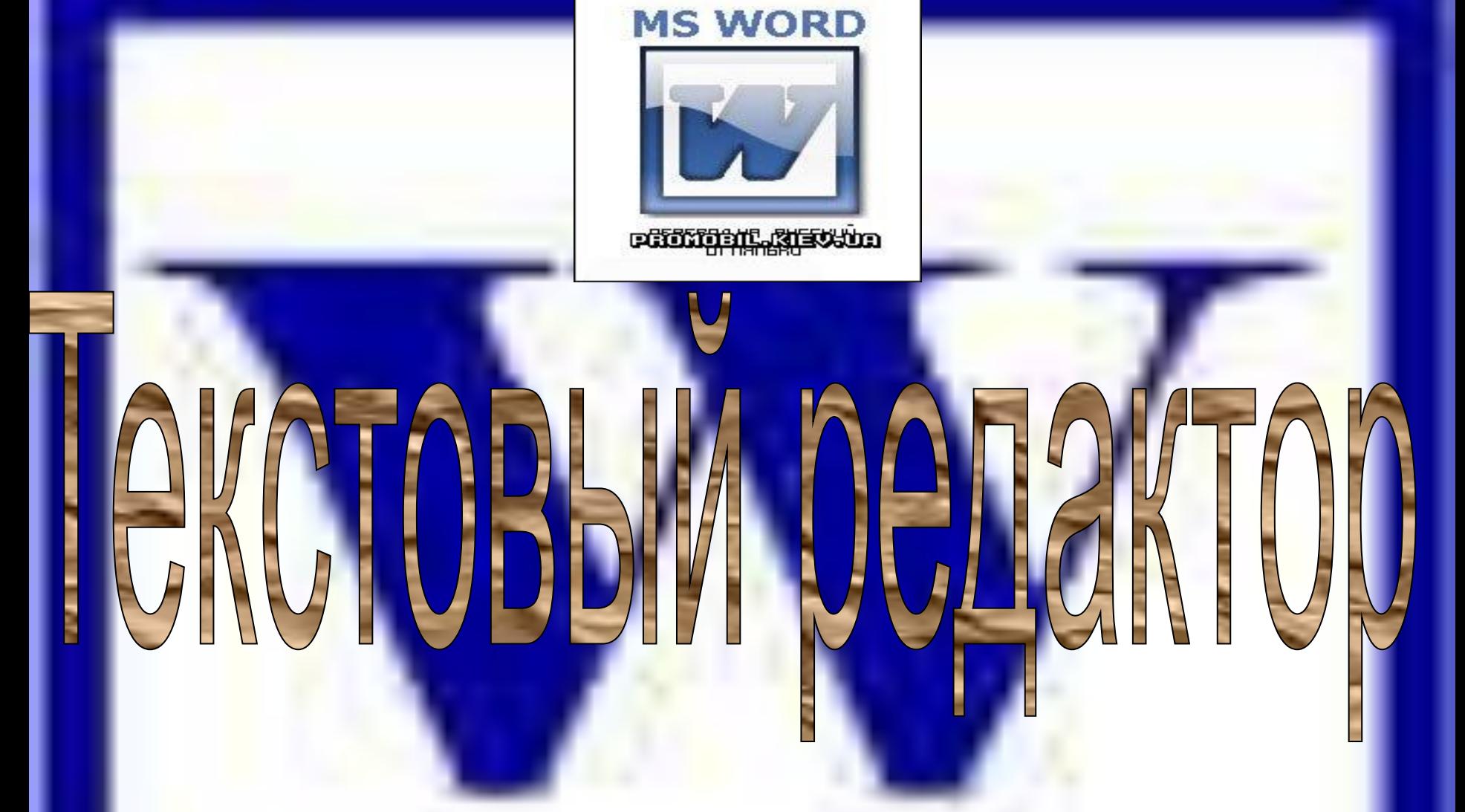

# **Letter**

**Помочь учащимся получить представление об офисном пакете Microsoft Office, познакомиться с понятием программы Word , научить основным операциям работы в Word;**

**Воспитание информационной культуры учащихся, внимательности, аккуратности, дисциплинированности, усидчивости;**

**Развитие познавательных интересов, навыков работы на компьютере, самоконтроля, умения конспектировать**.

### Программы из пакета Microsoft Office

**Microsoft Office Word 2003 – текстовый процессор; Microsoft Office Excel 2003 – программа управления электронными таблицами;**

**Microsoft Office Access 2003 – система управления базами данных;**

**Microsoft Office Outlook 2003 – настольная информационная система;**

**Microsoft Office PowerPoint 2003 – программа для создания и проведения электронных презентаций.**

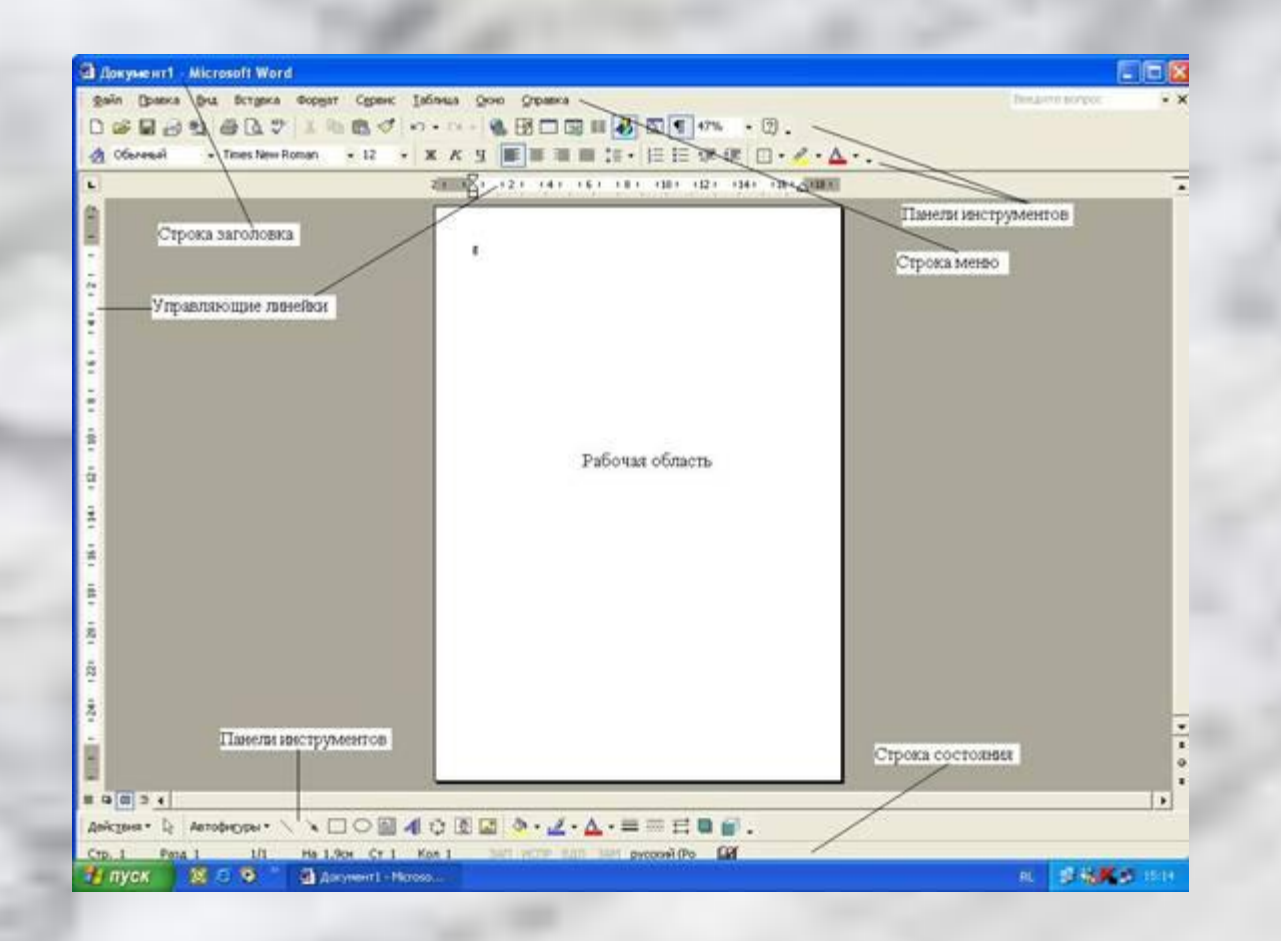

**Word – это не просто текстовый редактор, а нечто большее, именно поэтому в литературе его все чаще называют текстовым процессором, так как он позволяет не просто набрать текст, но и оформить его по своему вкусу – вставить картинки и графики, таблицы, звуки и даже видео. Word поможет составить обычное письмо, сложный документ, яркую поздравительную открытку** 

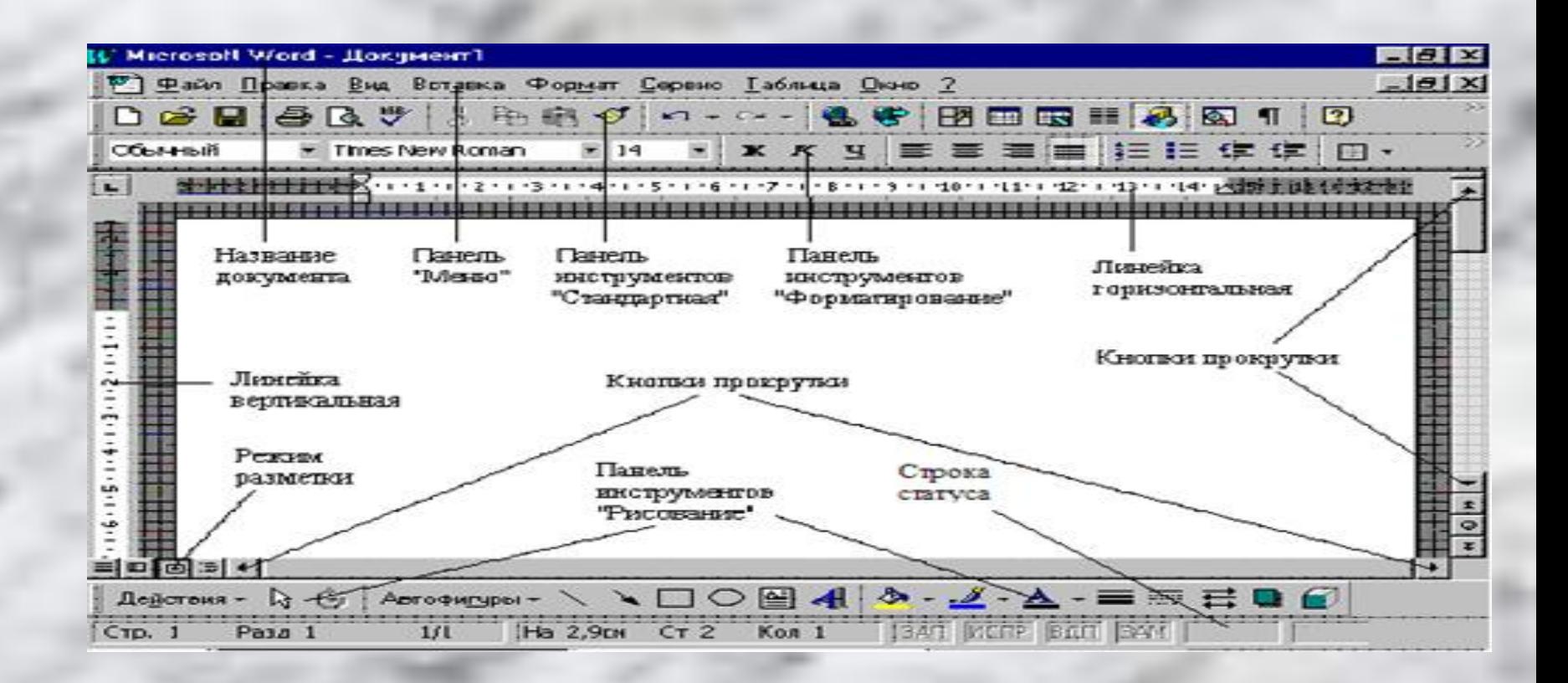

**В Word можно полностью подготовить к печати журнал, газету, книгу, изготовить web-страничку Интернет. Все текстовые документы, созданные в Word, хранятся на диске в виде файлов с расширением «.doc» и в окне Проводника представлены значком, в виде листа бумаги с синей буквой W**.

**Переключать режимы можно либо с помощь меню Вид, либо с помощью кнопок выбора режимов в левой части горизонтальной полосы прокрутки.**

**Обычный режим. Этот режим лучше использовать для ввода, редактирования или форматирования текста, отображаемого в виде непрерывной вертикальной полосы. Режим веб-документа. В данном режиме Word отображает документ в таком виде, каком он будет открыт браузером. Предназначен для формирования web-страниц Режим разметки страницы. Этот режим позволяет работать с документом, который выглядит так, как после печати. Режим структуры. Режим предназначен для работы со структурой документа и его содержанием. Он используется, когда необходимо создать предварительную структуру или просмотреть имеющуюся.** 

**Режим чтения. Данные режим удобно использовать когда вы собираетесь читать текст, а не редактировать документ**

# CK HOOFDC

*Запустить программу можно либо с помощью ярлыка с синей буквой W, либо через главное меню: Пуск→Все программы→ Microsoft Office → Microsoft Office Word 2003*.

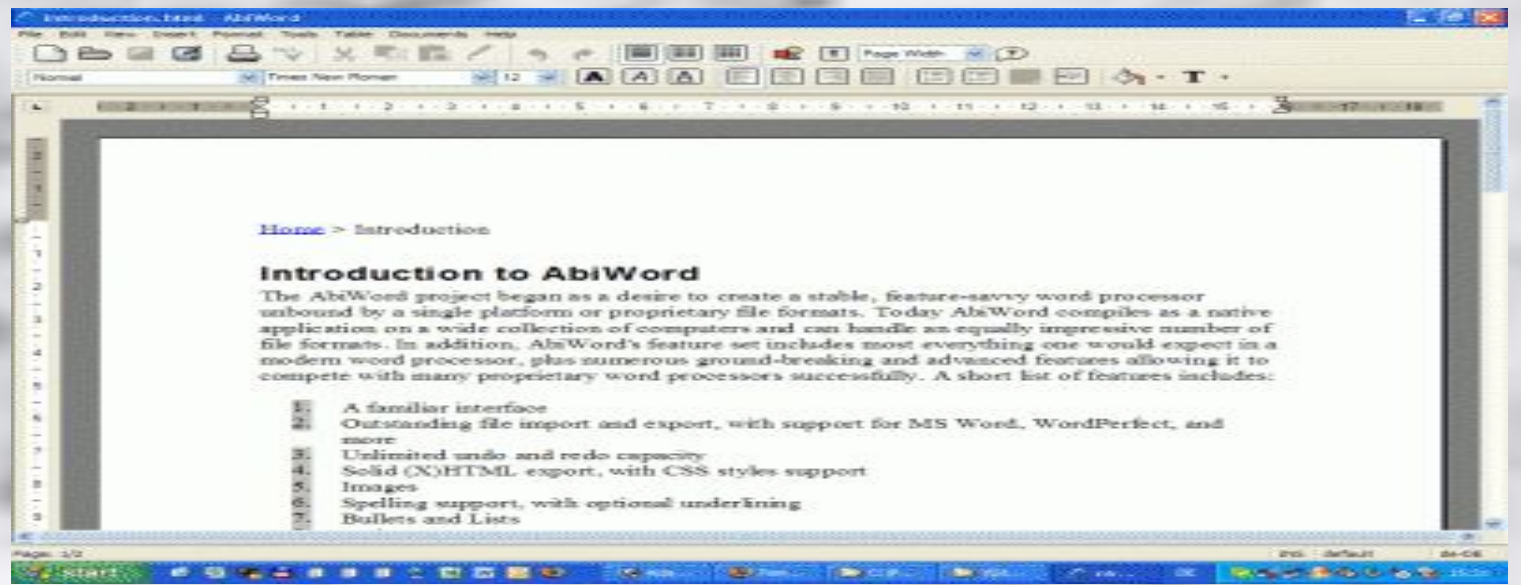

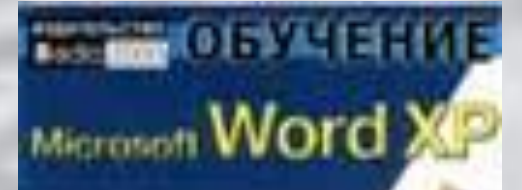

## несколько режимов работы с ТР

**1.Создание (нового документа);**

- **2. Сохранение (резервной копии при работе с ТР); 3.Открытие (сохраненного документа);**
	- **4.Ввод и редактирование данных.**

## Создание документов

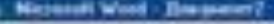

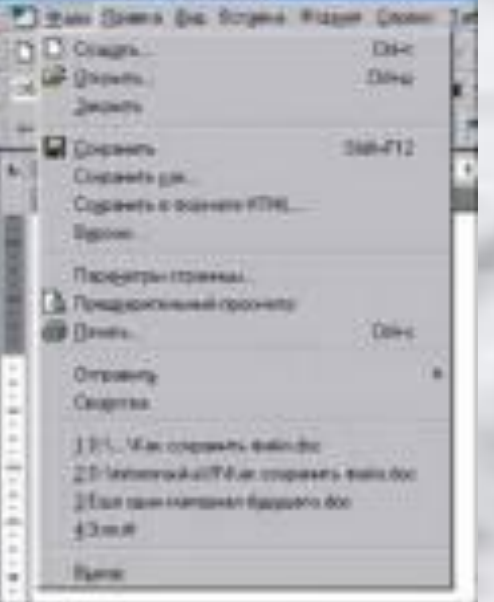

**Документы и шаблоны документов создаются с помощью команды Файл/Создать и указанием значения переключателя (Документ или Шаблон). Word содержит большой набор шаблонов стандартных документов6: служебные записки, факсы, стандартные письма, резюме и т. п. Шаблоны предоставляют пользователю заранее подготовленные поля для ввода данных**

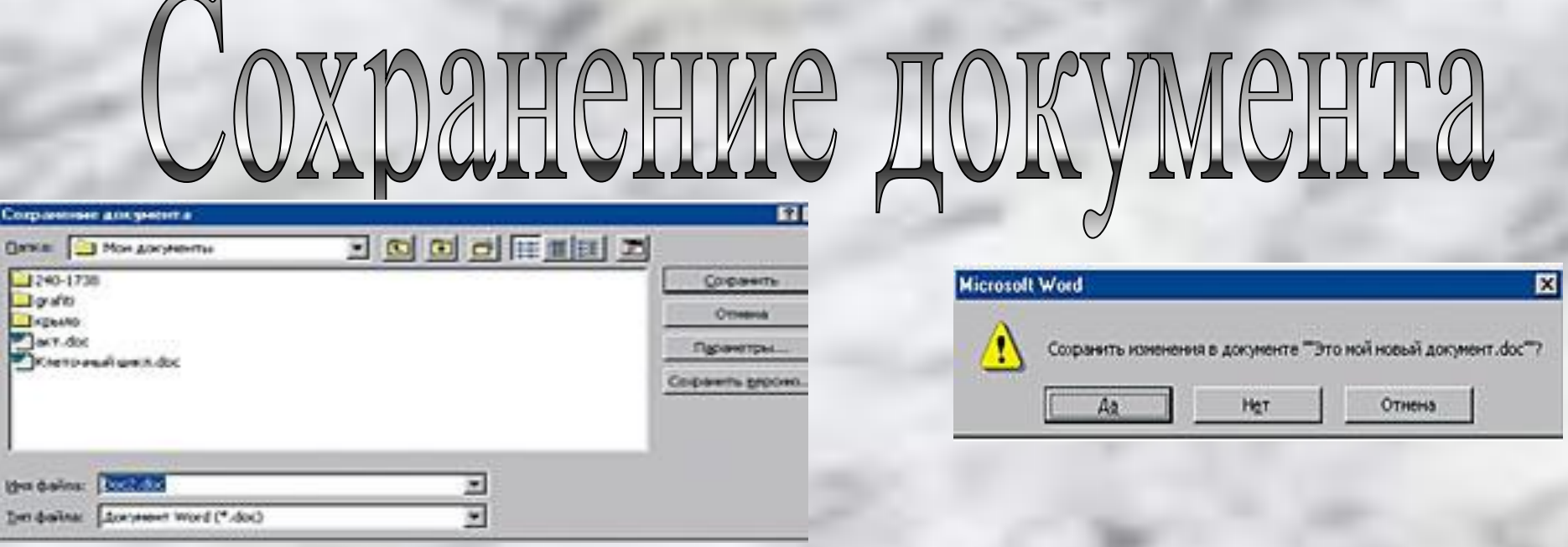

**Документы Word сохраняются в виде файлов со стандартным расширением \* doc. Параметры сохранения файла можно задать командой Сервис/Параметры/Сохранение и в диалоговом окне задать необходимые параметры. При автосохранении (в процессе работы над документом) можно сохранять полностью документ (резервную копию) либо расширить быстрое сохранение, тогда в конец исходного файла будут дописываться лишь внесенные изменения. Первоначальное сохранение нового либо сохранение существующего документа под другим именем, на другом диске, в др. каталоге выполняется командой Файл/Сохранить как… .** 

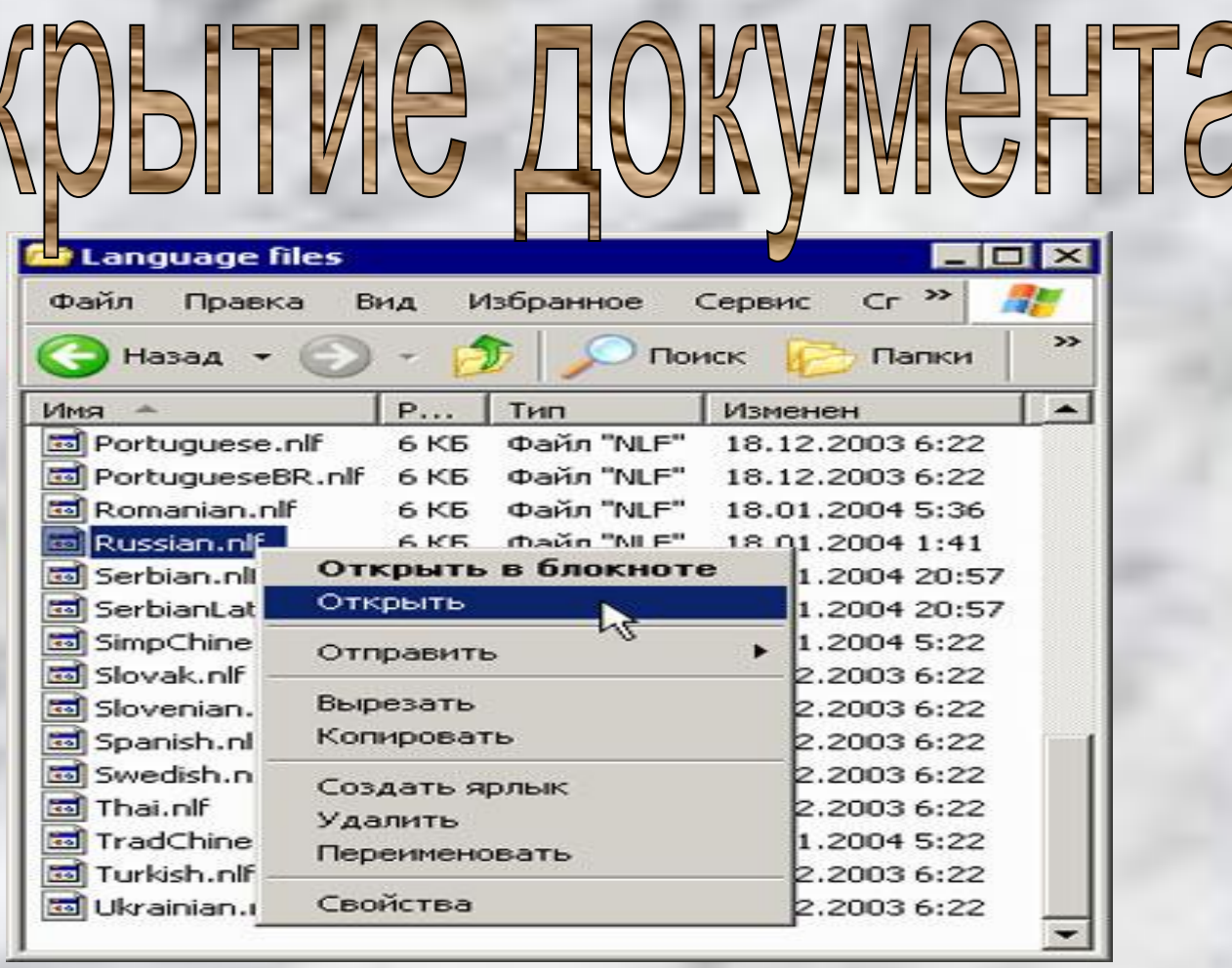

**Ранее сохраненный документ открывается с помощью команды Файл/ Открыть. Для выбора файла документа указываются Папка, Имя файла и Тип файла. Автоматически раскрывается документ после нажатия мышью ранее сохраненного документа**

## 30) I T G KG (2)

**Ввод текста в Word осуществляется построчно, переход в пределах одного абзаца выполняется автоматически. После нажатия клавиши Enter завершается предыдущий абзац и начинается новый. Команды** *Правка/Отменить ввод* **и**  *Правка/ Повторить ввод* **или кнопки** *Отметка* **и** *Накатка* **позволяют последовательно отметить или повторить предшествующие действия**

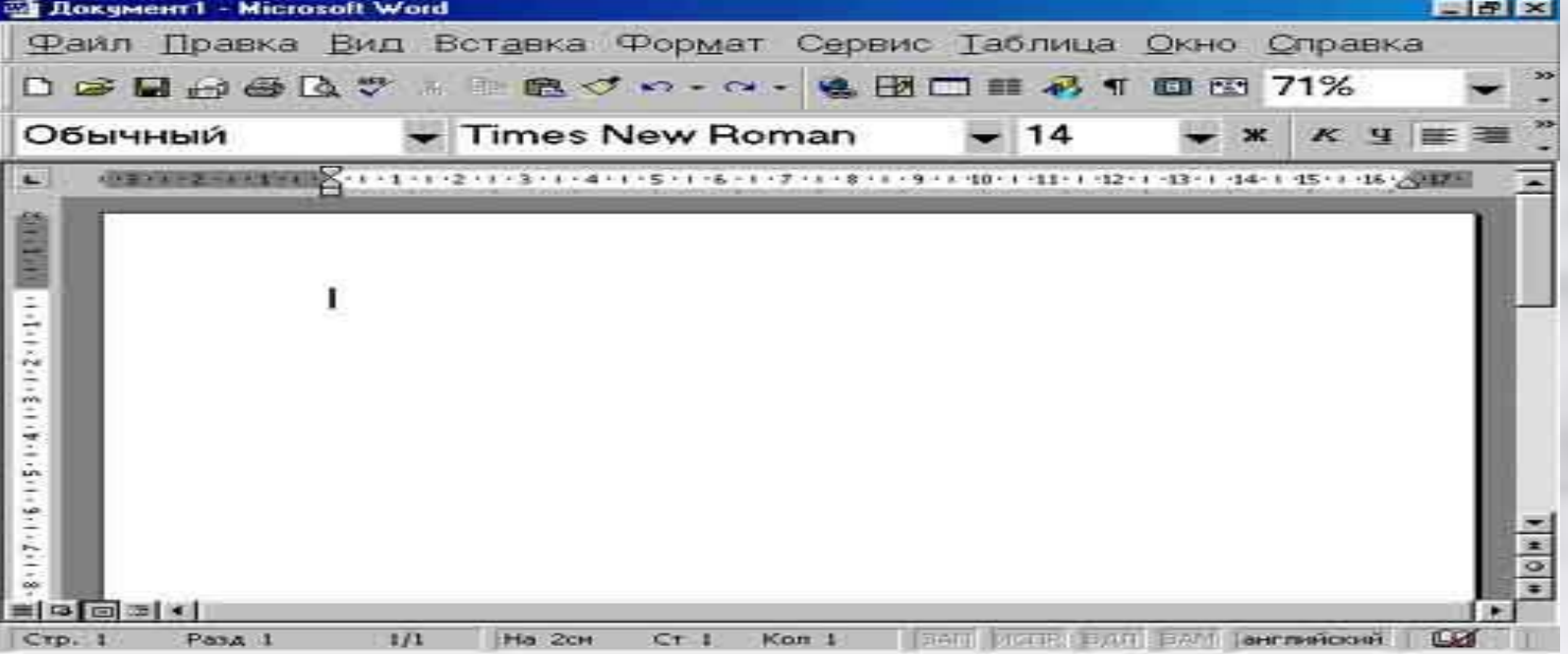

**Программа состоит из строки заголовка, панели меню, из нескольких панелей инструментов (управления), рабочего поля (области ) и строки состояния. Строка заголовка содержит имя файла открытого документа (по умолчанию используются «Документ 1»), системное меню и кнопки управления окном, выполняющие одни и те же функции. Системное меню раскрывается нажатием левой кнопки мыши по левому верхнему углу окна.** 

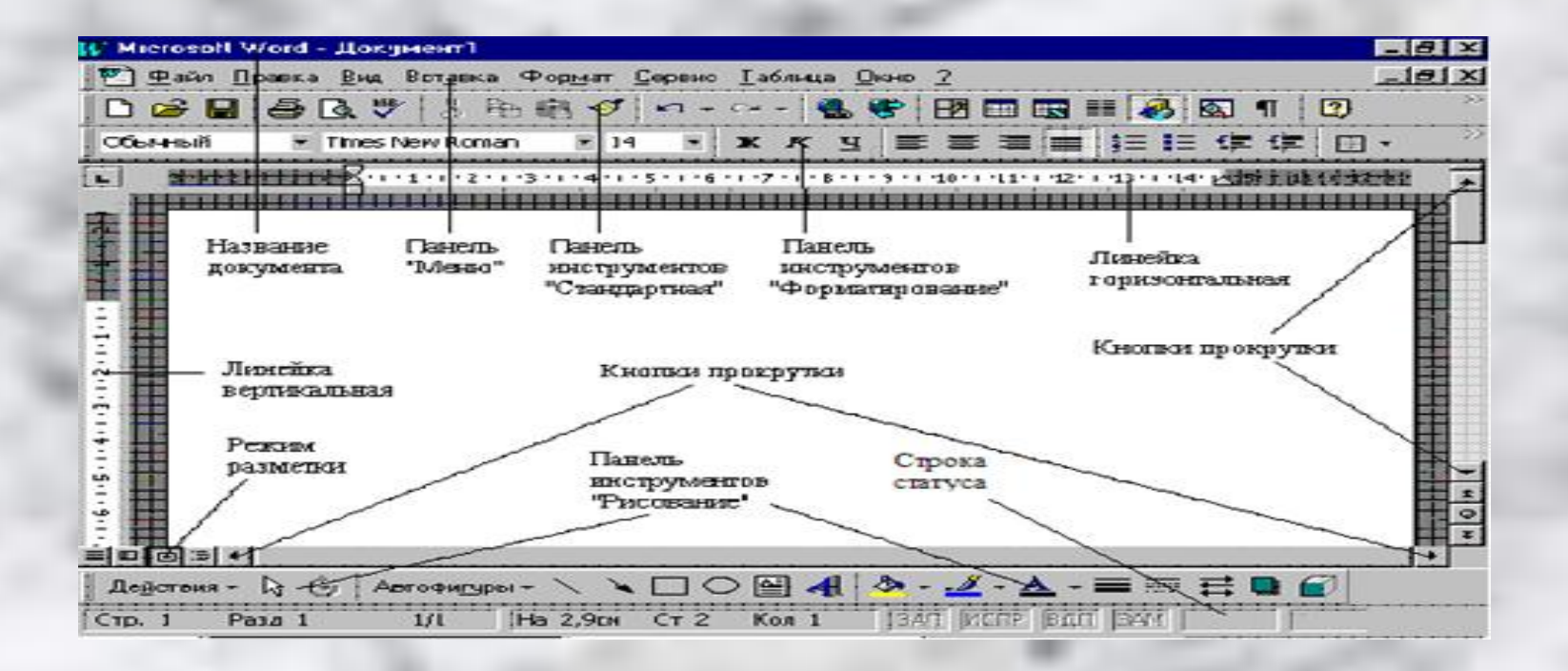

#### **Строка меню содержит команды основного меню, которые скрывают под собой зависимое подменю или ниспадающее меню:** *Выбор осуществляется:*

**нажатием кнопки мыши и перемещением указателя мыши по меню;**

#### **нажатием клавиши F10 и перемещением по меню с помощью кнопок поля дополнительных клавиш;**

#### **нажатием комбинации клавиш Alt+ подчеркнутый символ имени команды.**

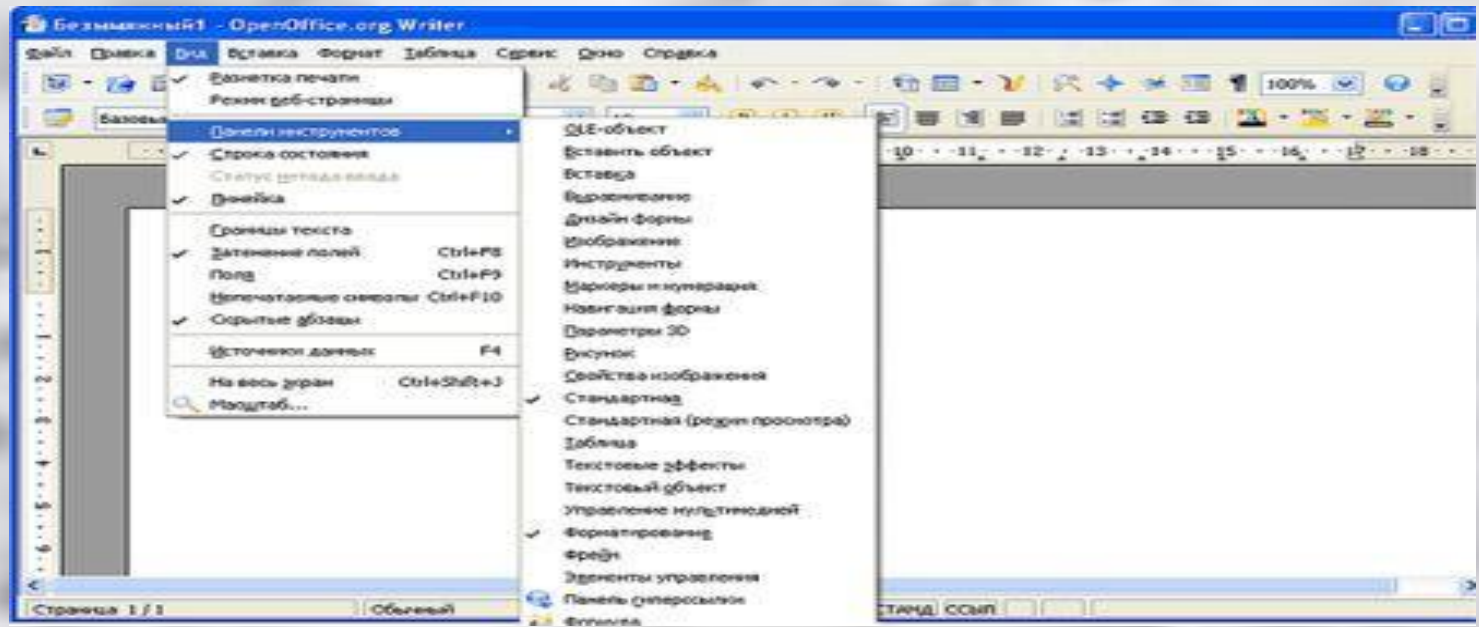

**На панели инструментов предназначены команды и процедуры, оформленные в виде кнопок с определенным изображением. Нажатие кнопки приводит в действие соответствующую команду, или процедуру. Необходимые панели можно задавать командой Вид/ Панели инструментов. По умолчанию представлены две панели «Стандартная» и «Форматирование». Они могут находиться на одной строке либо на двух. Смещение осуществляется с помощью перетягивания левой кнопки мыши**

- Стандартная

*у* Форматирование

**Visual Basic** 

Web.

WordArt

**Автотекст** 

Базы данных

Настройка изображения

Рецензирование

**Рисование** 

Таблицы и границы

Формы

Элементы управления

Настройка...

**В рабочей области находятся документы, куда вносятся необходимые изменения. Для управления рабочей областью используются горизонтальная и вертикальная линейки.** 

#### **Горизонтальная линейка используется для:**

#### **ограничения полей на странице; определения отступов (абзаца, заголовков и т.д.); установки позиции табуляции**.

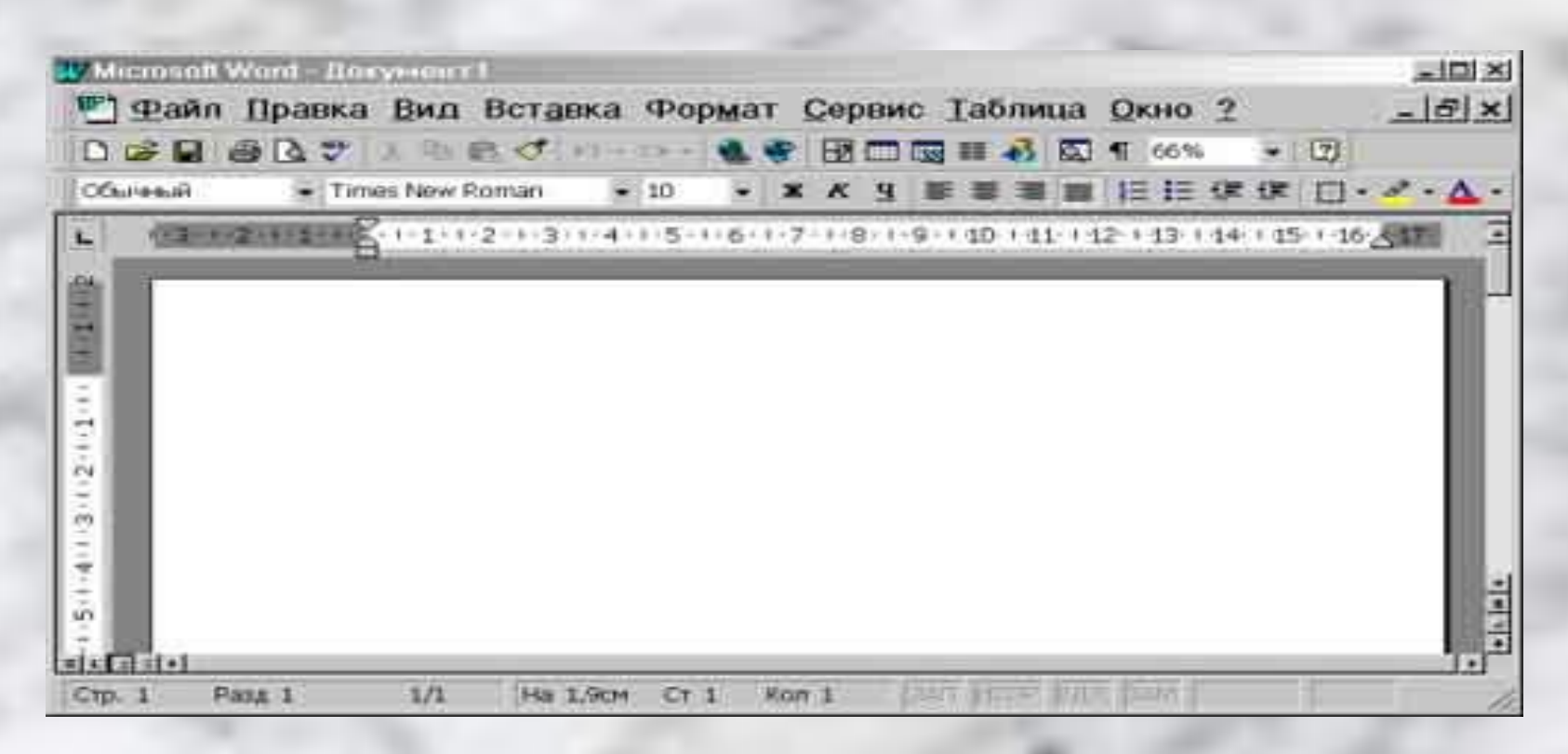

**В нижней части рабочей области располагаются кнопки режима просмотра, который включает обычный режим, режим веб- документа, режим разметки страницы и режим структуры. Переход между режимами осуществляется с помощью соответствующих команд меню Вид или кнопок, расположенных слева от горизонтальной полосы прокрутки**.

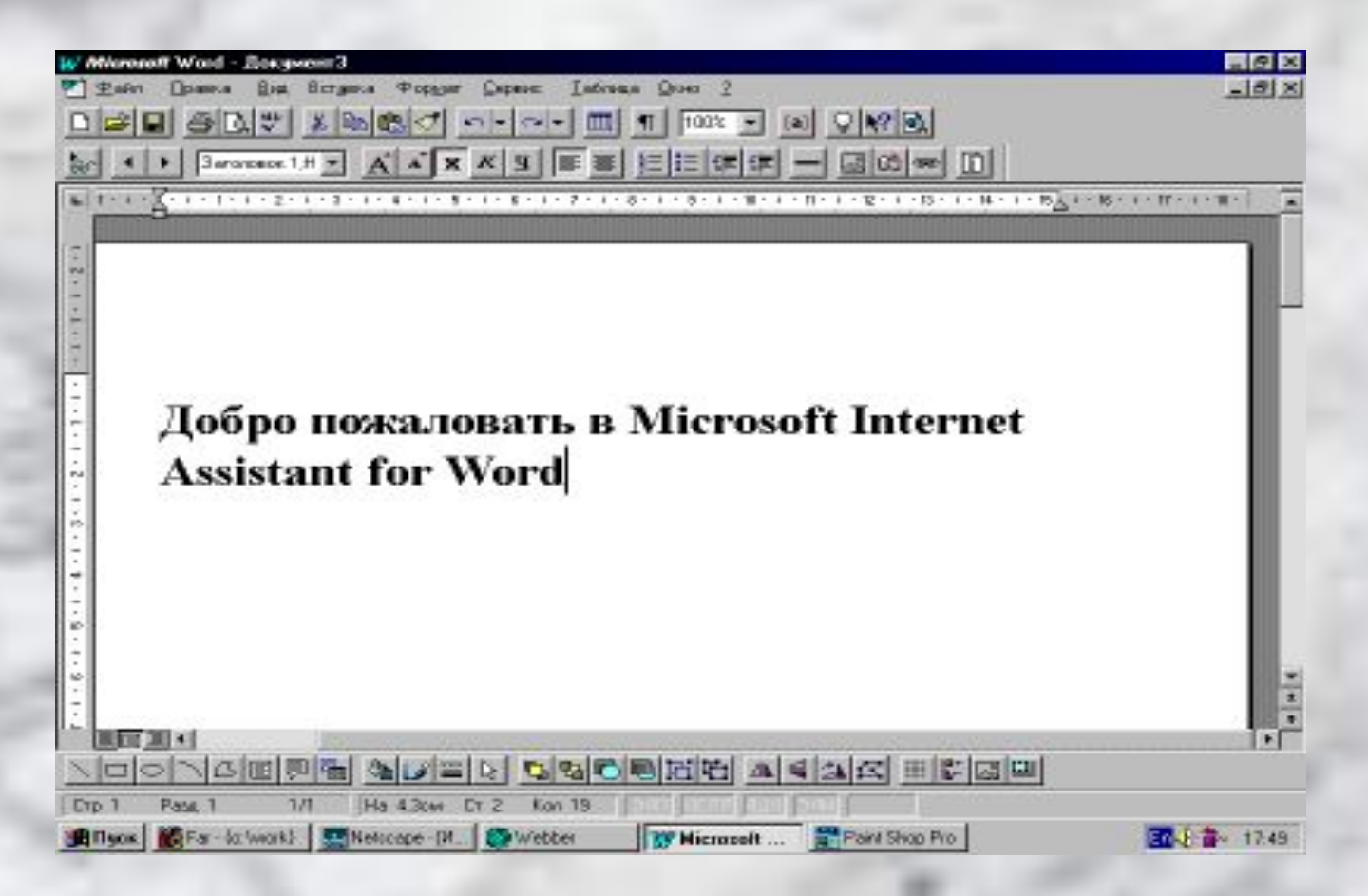

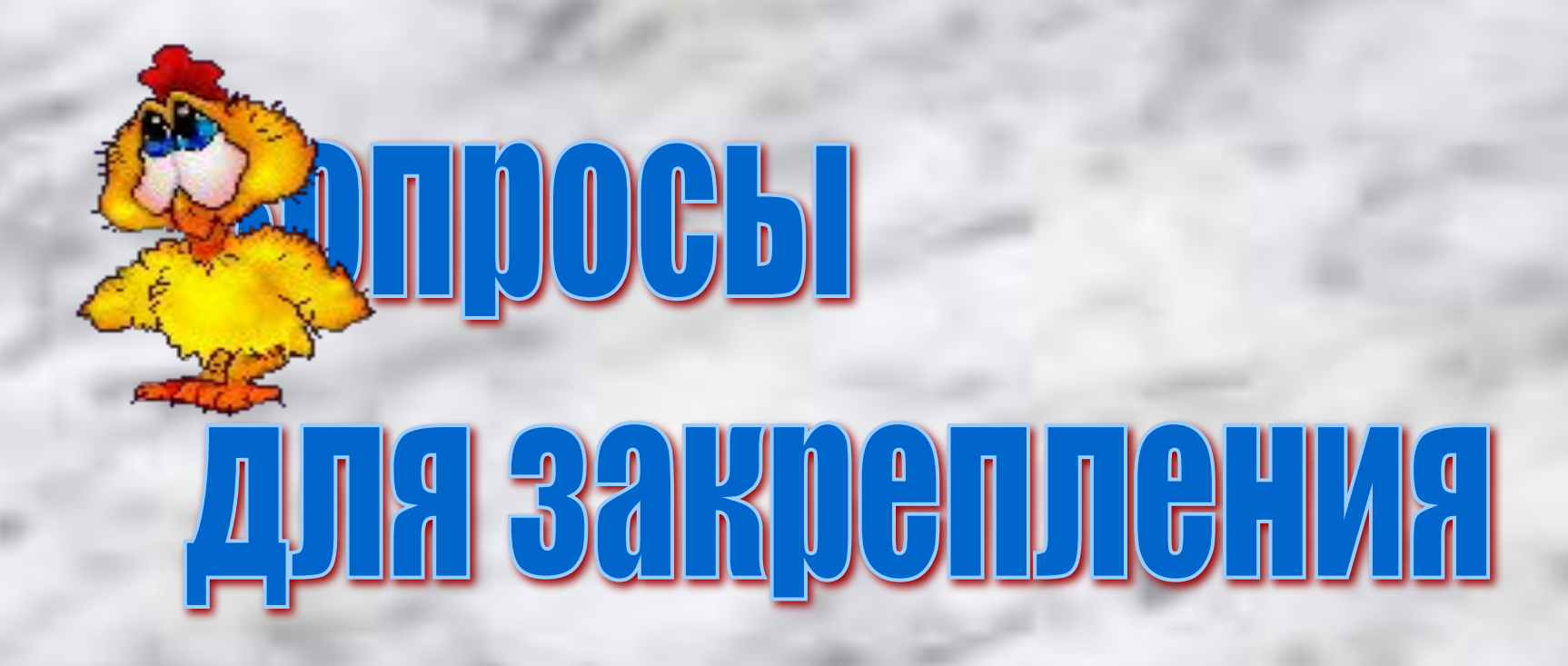

**Каково назначение программы Microsoft Office Word? Как запустить программу? Назовите основные элементы интерфейса программы. Почему некоторые слова Word подчеркивает либо красной, либо зеленой волнистой линией?**

# WOUNCE 30 DAM

**Знать, что такое Microsoft Word и его назначение, уметь работать с текстом, используя эту программу.**